# **Alienware 510H 7.1 Auriculares para juegos**

**Guía del usuario**

**Modelo de auriculares: AW510H Modelo regulatorio: HS2001/UD2001** A L I E N W A R E<sup>®</sup>

## **Notas, precauciones y advertencias**

- **NOTA: Una NOTA indica información importante que le ayuda a hacer un mejor uso de su equipo.**
- **PRECAUCIÓN: Una PRECAUCIÓN indica que es posible que se produzcan daños potenciales al hardware o pérdida de datos si no se siguen las instrucciones.**
- **ADVERTENCIA: Una ADVERTENCIA indica que existe la posibilidad de que se produzcan daños materiales, lesiones personales o la muerte.**

**Copyright © 2021 Dell Inc. o sus filiales. Todos los derechos reservados.** Dell, EMC y otras marcas comerciales son marcas comerciales de Dell Inc. o de sus filiales. El resto de las marcas comerciales pertenecen a sus respectivos propietarios.

2021 - 10 Rev. A01

# **Contenido**

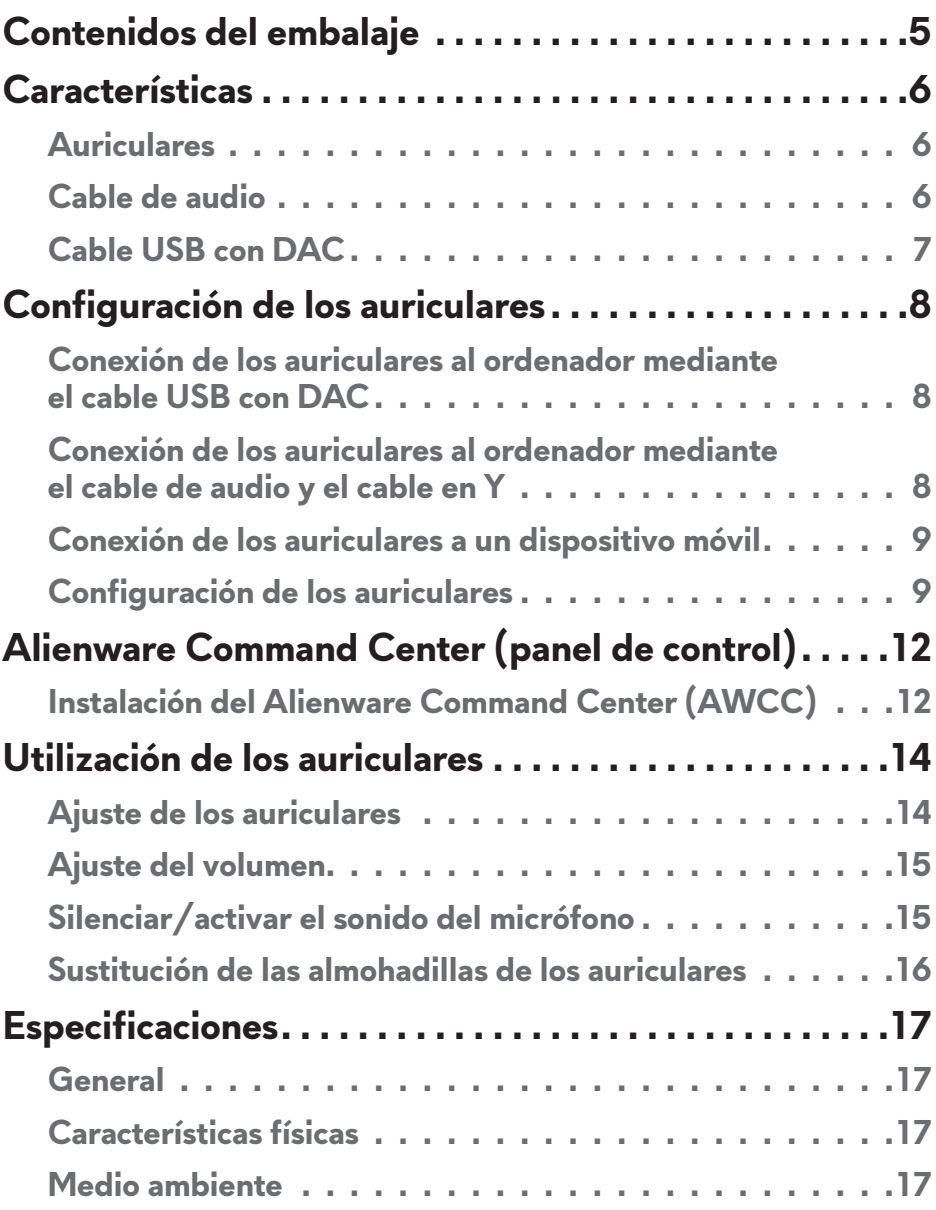

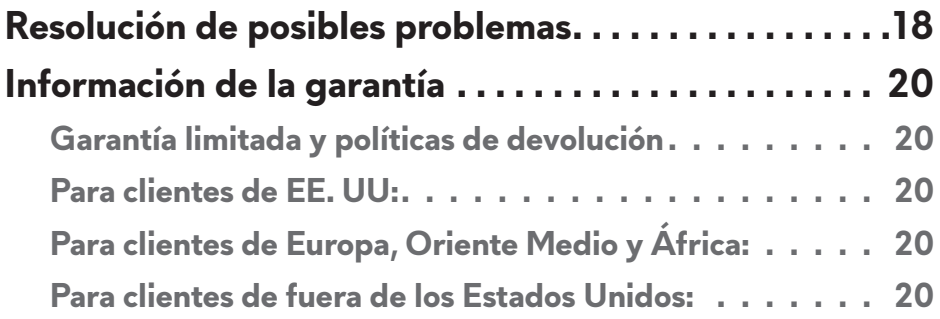

## <span id="page-4-0"></span>**Contenidos del embalaje**

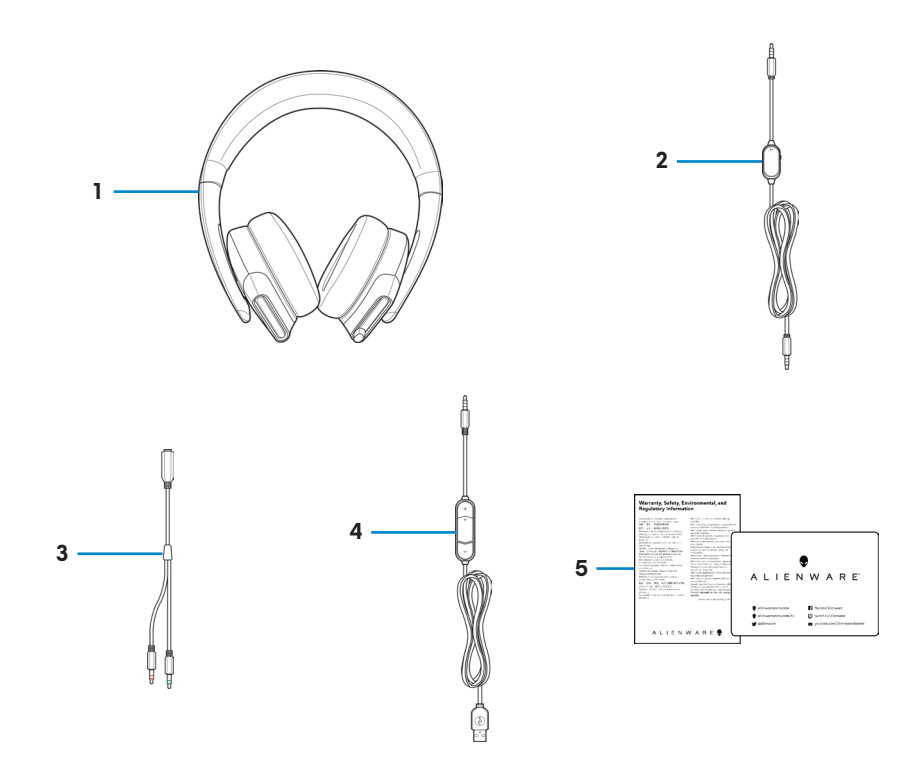

- 1 Alienware 510H 7.1 Auriculares para juegos
- 3 Cable en Y con conectores de audio y micrófono (0,15 m)
- 2 Cable de audio (con función de silenciamiento del micrófono y control de volumen)
- 4 Cable USB con DAC (conversor digital/analógico)

5 Documentos

#### **NOTA: Los documentos que se envían con los auriculares pueden variar según la región.**

## <span id="page-5-0"></span>**Características**

### **Auriculares**

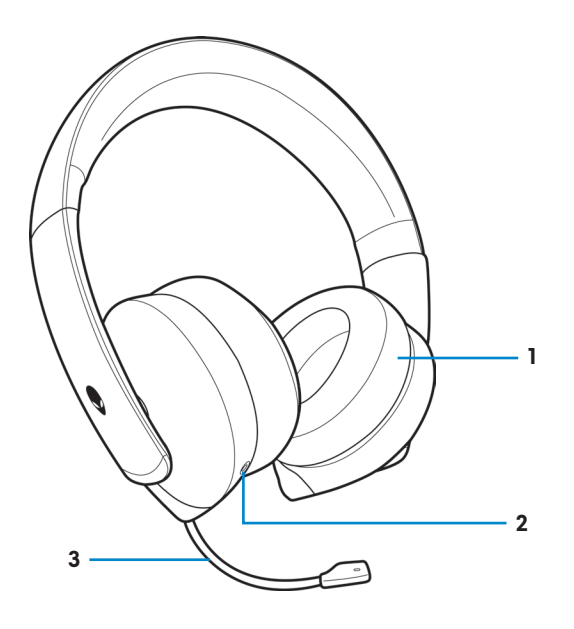

- 
- 1 Almohadillas 2 Puerto de audio de 3,5 mm.
- Micrófono de brazo retráctil

### **Cable de audio**

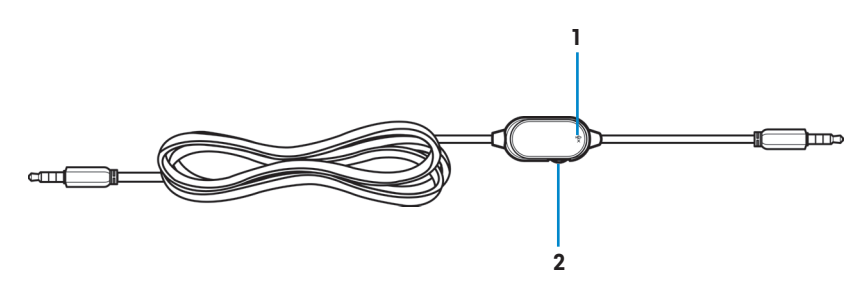

- Interruptor de silencio del micrófono
- Rueda de control de volumen

## <span id="page-6-0"></span>**Cable USB con DAC**

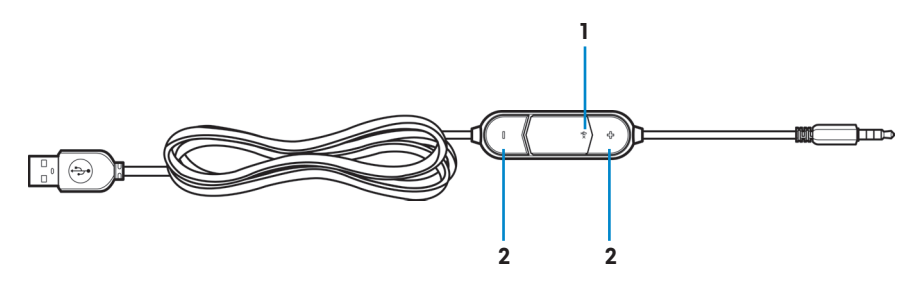

1 Interruptor de silencio del micrófono 2 Botones de volumen (+/-)

## <span id="page-7-0"></span>**Configuración de los auriculares**

#### **Conexión de los auriculares al ordenador mediante el cable USB con DAC**

Conecte un extremo del cable USB con DAC al puerto de audio de 3,5 mm del auricular y el otro extremo al puerto USB del ordenador.

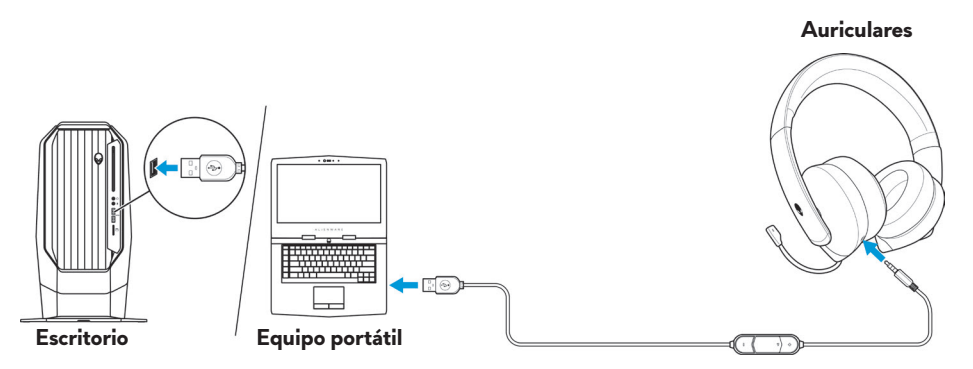

### **Conexión de los auriculares al ordenador mediante el cable de audio y el cable en Y**

Para conectar el auricular a su ordenador mediante el cable de audio, debe conectarlo con un cable en Y. El cable en Y tiene dos conectores de 3,5 mm.

- **1.** Conecte un extremo del cable de audio al puerto de audio de 3,5 mm del auricular y el otro extremo al conector hembra del cable Y.
- **2.** Conecte el otro extremo del cable Y (marcado en verde) al puerto para auriculares en su ordenador.
- **3.** Conecte el otro extremo del cable Y (marcado en rojo) al puerto para micrófono en su ordenador.

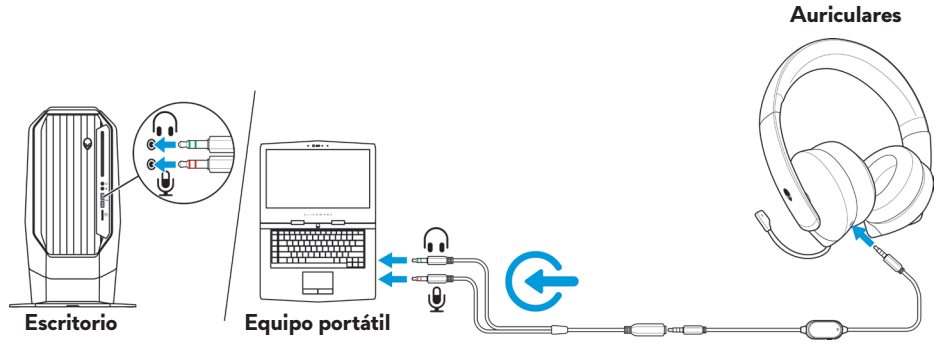

## <span id="page-8-0"></span>**Conexión de los auriculares a un dispositivo móvil**

Conecte un extremo del cable de audio al puerto de audio de 3,5 mm de los auriculares y el otro extremo al puerto de auriculares del dispositivo móvil.

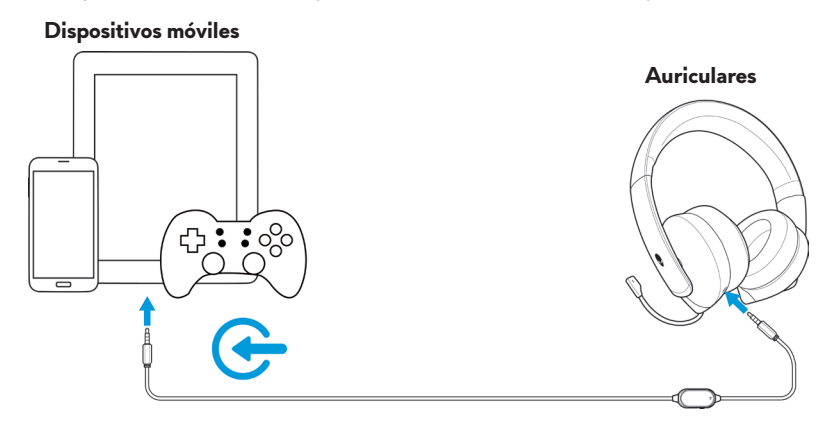

**NOTA: No se incluye el conversor USB-C a 3,5 mm.** 

### **Configuración de los auriculares**

Conecte los auriculares a su ordenador mediante el cable de audio y el cable Y o el cable USB con DAC. Una vez que el equipo haya detectado los auriculares, podrá comenzar a utilizarlos.

Para utilizar los auriculares para juegos o para escuchar música desde el equipo, debe seleccionarse como dispositivo de reproducción predeterminado y como dispositivo de grabación predeterminado en la configuración de audio de Windows.

**1.** En la barra de herramientas de Windows, haga clic con el botón derecho del ratón en el icono del altavoz y seleccione **Sonido** para acceder a la Configuración de audio de Windows. Aparece el cuadro de diálogo **Sonido**.

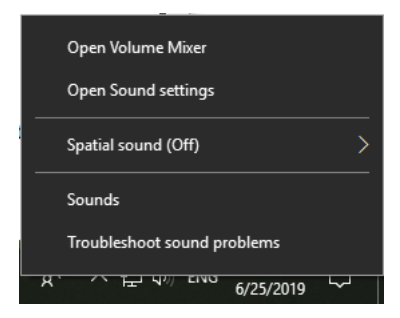

**2.** Haga clic en la pestaña **Reproducción** y configure el **Alienware 510H** como dispositivo predeterminado.

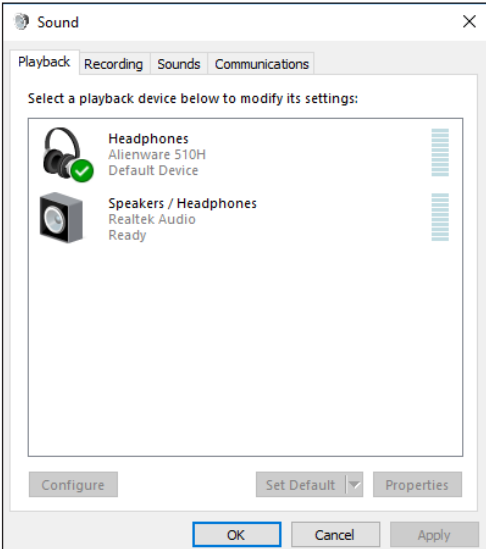

**3.** Haga clic en la pestaña **Grabación** y configure el **Alienware 510H** como dispositivo predeterminado.

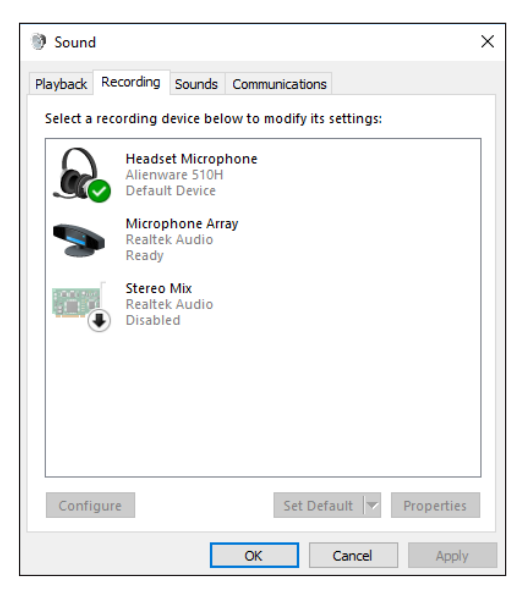

**4.** Haga clic en la ficha **Comunicaciones** y seleccione **No hacer nada**. Haga clic en **Aplicar**.

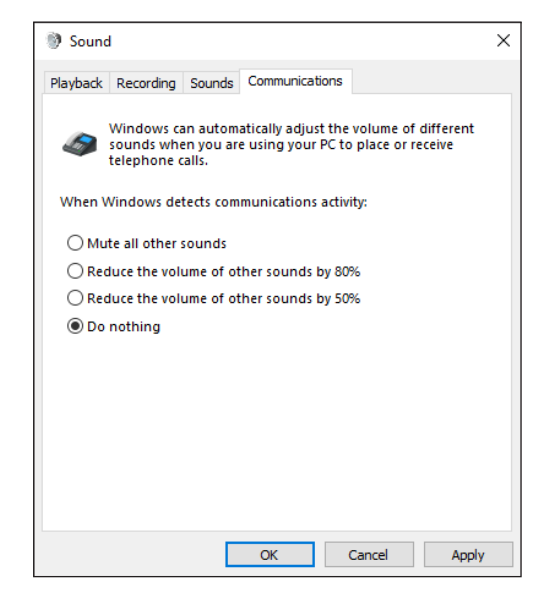

## <span id="page-11-0"></span>**Alienware Command Center (panel de control)**

## **Instalación del Alienware Command Center (AWCC)**

Alienware Command Center (AWCC) proporciona una interfaz única para transformar su ordenador con Windows en un entorno de juego mejorado. Para utilizar las funciones AWCC, desinstale Alienware Headset Center (AWHC) si ya ha instalado AWHC en su ordenador.

Debe instalar Alienware Command Center (AWCC) para configurar las funciones disponibles en Alienware 510H 7.1 Gaming Headset.

Antes de instalar AWCC en su ordenador, asegúrese de que su equipo esté conectado a Internet. Si su ordenador tiene preinstalado con AWCC 5.0 o posterior, puede configurar sus auriculares para juegos Alienware a través de las opciones disponibles en AWCC.

Si su computadora no tiene preinstalado AWCC 5.0 o posterior, instale AWCC a través de Windows Update o desde el sitio web de soporte de Dell en **[www.dell.com/support](https://www.dell.com/support)**. AWCC requiere SO Windows 10 versión 16299 o posterior.

#### **Instalación de AWCC a través de Windows Update**

- **1.** Conecte su cable USB Alienware con DAC a su ordenador a través del puerto USB. La aplicación AWCC se descarga e instala automáticamente. Le llevará aproximadamente 10 minutos instalar AWCC.
- **2.** Vaya a la carpeta de programas para asegurarse de que la instalación del AWCC se ha completado correctamente.
- **3.** Ejecutar AWCC. Realice los siguientes pasos para descargar componentes de software adicionales:
	- En la ventana **Configuración**, haga clic en **Actualizaciones de Windows** y, a continuación, haga en **Buscar actualizaciones** para comprobar el progreso de la actualización del controlador de Alienware.
	- Si la actualización del controlador no responde en su equipo, instale AWCC desde el sitio web de soporte de Dell.

#### **Instalación de AWCC desde el sitio web de soporte de Dell**

- **1.** Descargue la última versión de las siguientes aplicaciones en **[www.dell.com/support/drivers](https://www.dell.com/support/drivers)**.
	- Alienware Command Center
	- Controlador de Alienware Gaming Headset
- **2.** Vaya a la carpeta donde guardó los archivos de instalación.
- **3.** Haga doble clic en el archivo de instalación y siga las instrucciones en pantalla para instalar la aplicación.

#### **NOTA: Puede personalizar la función de auriculares mediante Alienware Command Center.**

## <span id="page-13-0"></span>**Utilización de los auriculares**

## **Ajuste de los auriculares**

Ajuste las almohadillas para encontrar una posición óptima para su cabeza. Cuando utilice el micrófono retráctil, colóquelo aproximadamente a dos centímetros de su boca.

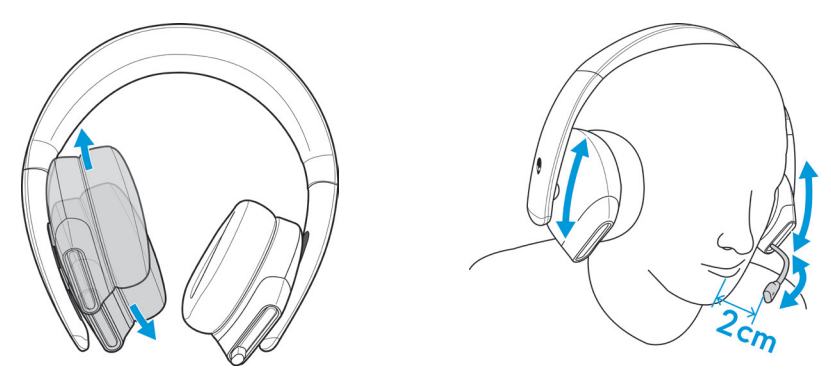

Los auriculares se pueden girar para llevarlos cómodamente alrededor del cuello o para facilitar su almacenamiento.

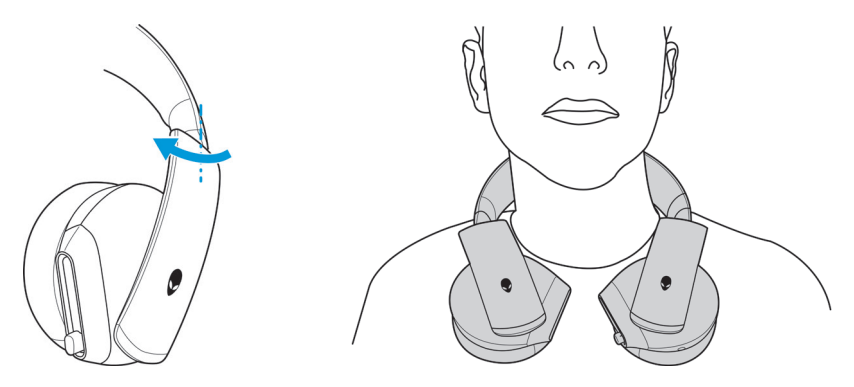

## <span id="page-14-0"></span>**Ajuste del volumen**

Utilice la rueda de control de volumen del cable de audio o los botones de volumen (+/-) del cable USB con DAC para ajustar el volumen del altavoz.

En el cable de audio, desplace la rueda de control de volumen hacia arriba para subir el volumen, o hacia abajo para bajarlo.

En el cable USB con DAC, pulse el botón de volumen (+) para subir el volumen, o el botón de volumen (-) para bajarlo.

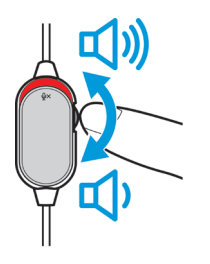

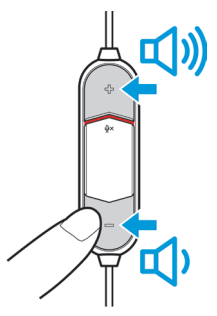

**Cable de audio Cable USB con DAC**

## **Silenciar/activar el sonido del micrófono**

Deslice el interruptor de silencio del micrófono en el cable de audio o en el cable USB con el DAC hacia abajo para silenciar el micrófono. Para activar el sonido del micrófono, deslice el interruptor de silencio del micrófono hacia arriba.

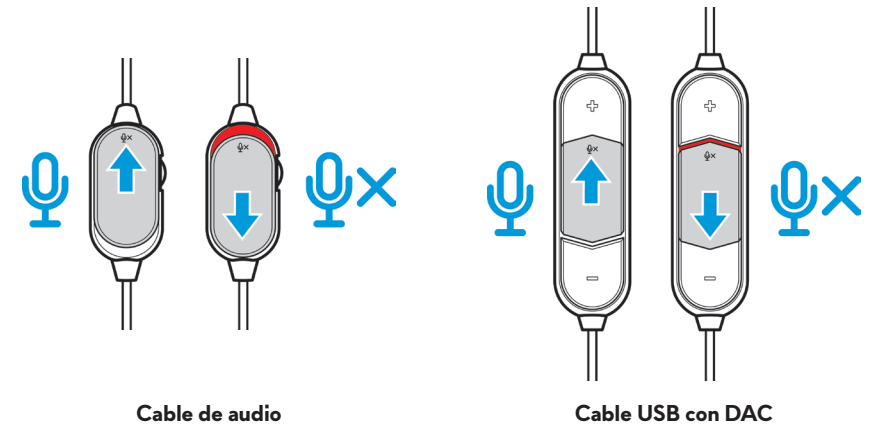

**NOTA: Cuando utilice el cable USB con DAC, puede oír un aviso de audio («Silencio») cuando desliza el interruptor de silencio del micrófono hacia abajo, indicando que el micrófono está en silencio.**

## <span id="page-15-0"></span>**Sustitución de las almohadillas de los auriculares**

Las almohadillas se pueden quitar y reemplazar, si es necesario.

Para quitar las almohadillas, sujételas firmemente y gírelas en sentido contrario a las agujas del reloj, y luego tire de las almohadillas para separarlas del auricular.

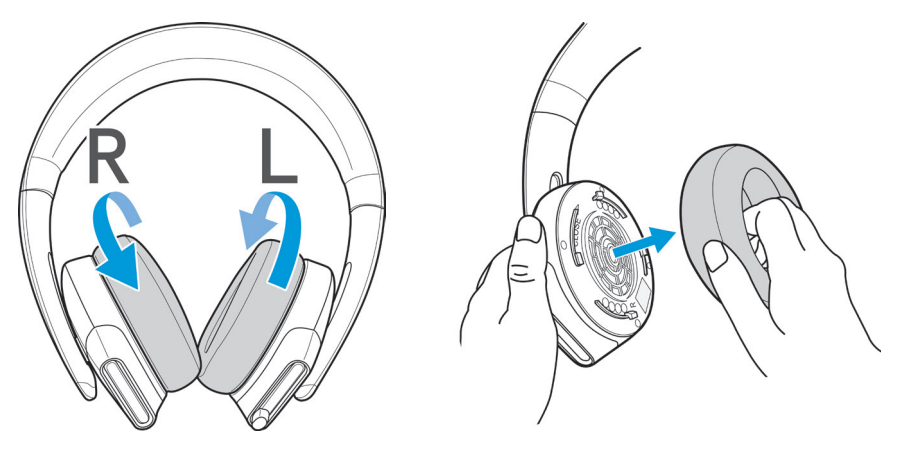

Para cambiar las almohadillas, colóquelas firmemente alrededor de los bordes del auricular y gírelas hasta su posición.

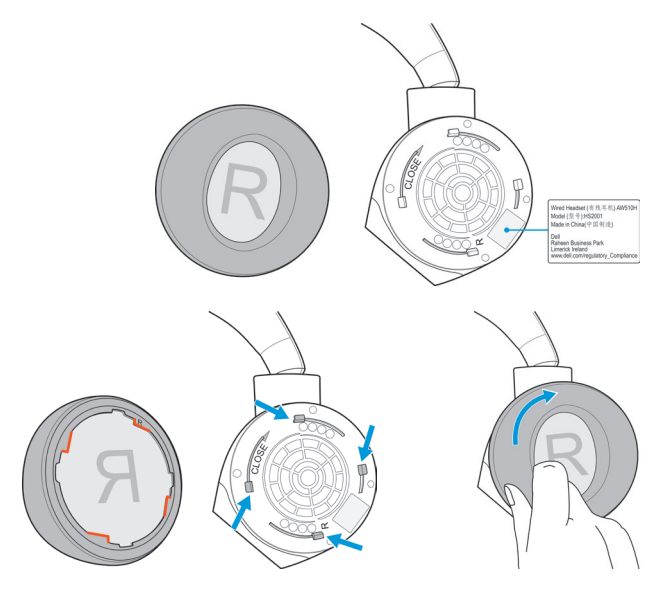

## <span id="page-16-0"></span>**Especificaciones**

## **General**

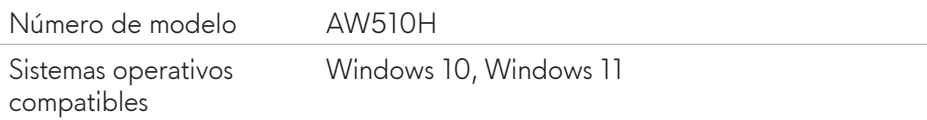

## **Características físicas**

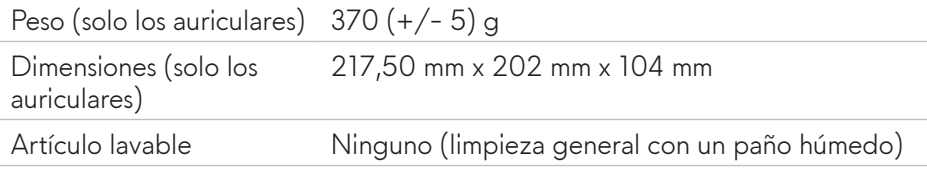

## **Medio ambiente**

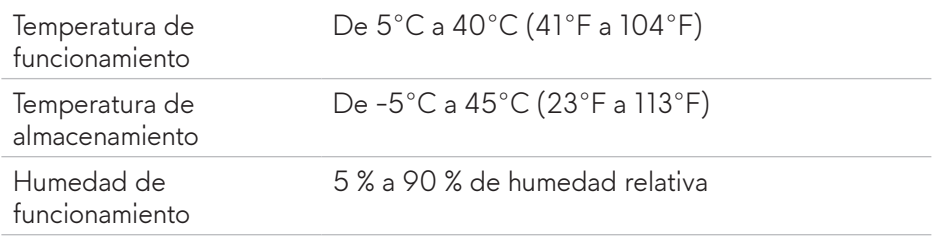

## <span id="page-17-0"></span>**Resolución de posibles problemas**

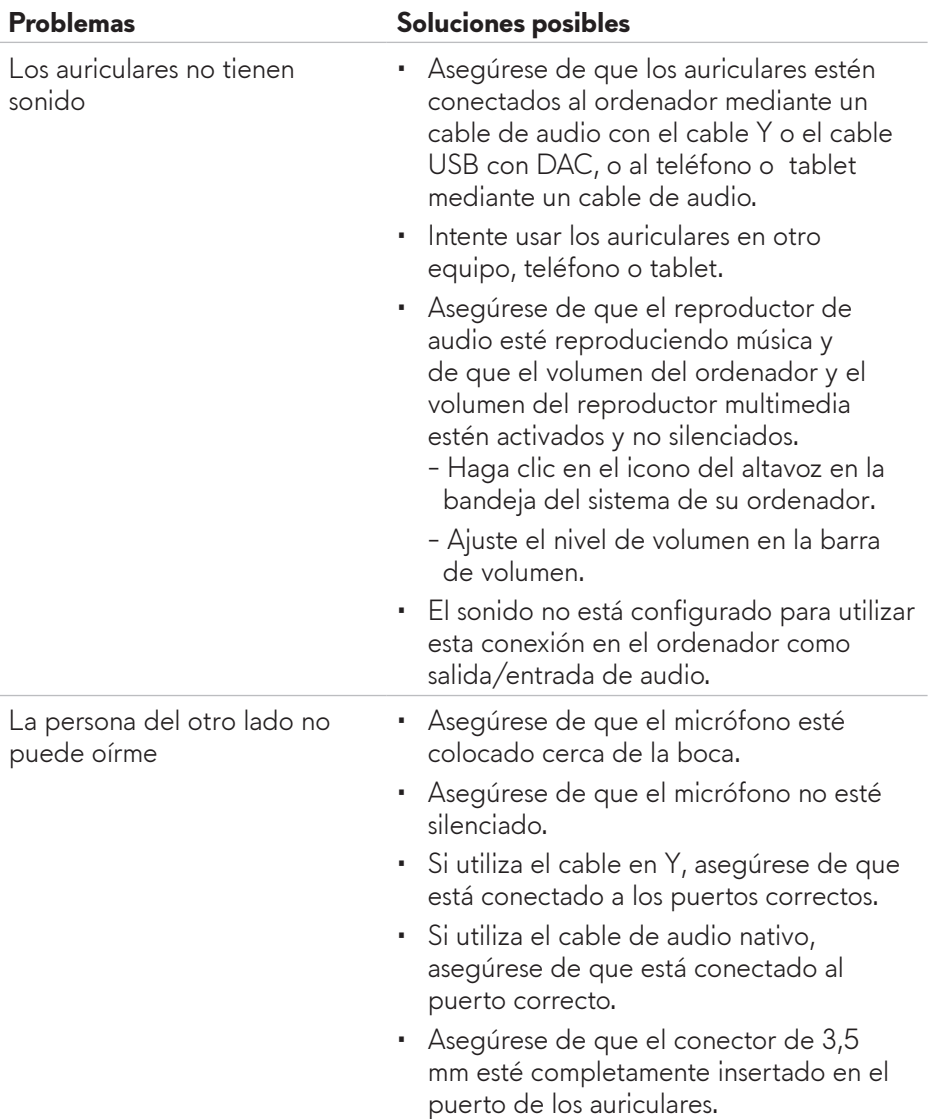

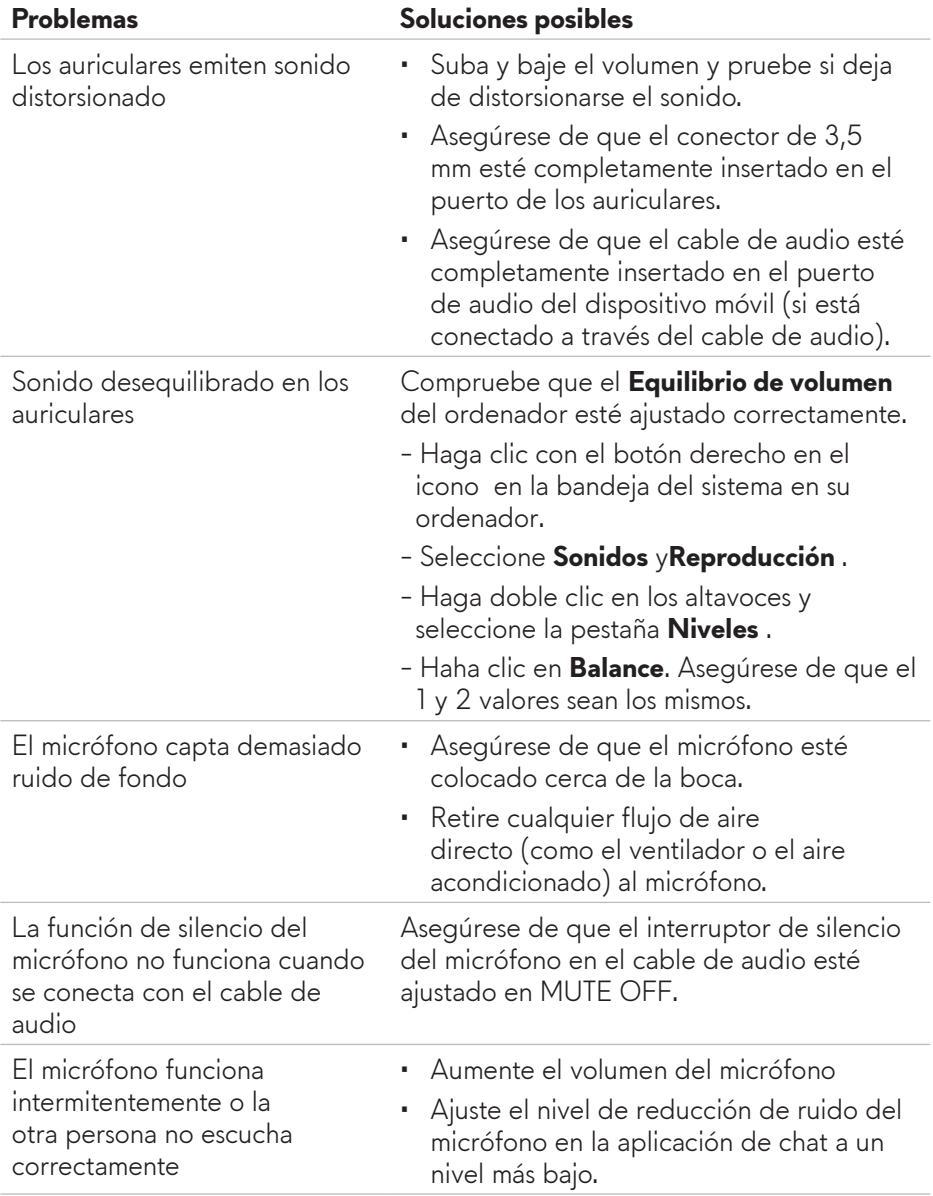

## <span id="page-19-0"></span>**Información de la garantía**

### **Garantía limitada y políticas de devolución**

La unidad Alienware 510H 7.1 Gaming Headset tiene una garantía limitada de hardware de 2 años. Si se adquiere junto con un ordenador Dell, seguirá la garantía del sistema.

## **Para clientes de EE. UU:**

Esta compra y el uso que usted haga de este producto están sujetos al acuerdo de usuario final de Dell, que puede encontrar en **www.dell.com/terms**. Este documento contiene una cláusula de arbitraje vinculante.

## **Para clientes de Europa, Oriente Medio y África:**

Los productos de marca Dell están sujetos a los derechos legales nacionales aplicables del consumidor, a las condiciones de cualquier acuerdo de venta al por menor que haya firmado (vigente entre usted y el minorista) y a las condiciones del contrato de usuario final de Dell.

Dell también puede proporcionar una garantía de hardware adicional. Encontrará información detallada sobre el contrato de usuario final de Dell y as condiciones de la garantía en **www.dell.com**. Seleccione su país en la lista de la parte inferior de la página «Inicio» y, a continuación, haga clic en el enlace «Términos y condiciones» para ver las condiciones del usuario final o en el enlace «Soporte» para ver las condiciones de garantía.

## **Para clientes de fuera de los Estados Unidos:**

Los productos de marca Dell están sujetos a los derechos legales nacionales aplicables del consumidor, a las condiciones de cualquier acuerdo de venta al por menor que haya firmado (vigente entre usted y el minorista) y a las condiciones de la garantía de Dell. Dell también puede proporcionar una garantía de hardware adicional. Encontrará todos los detalles de los términos de la garantía de Dell en la siguiente dirección **www.dell.com/terms**. Seleccione su país en la lista de la parte inferior de la página «Inicio» y, a continuación, haga clic en el enlace «Términos y condiciones» o en el enlace «Soporte» para ver las condiciones de la garantía.